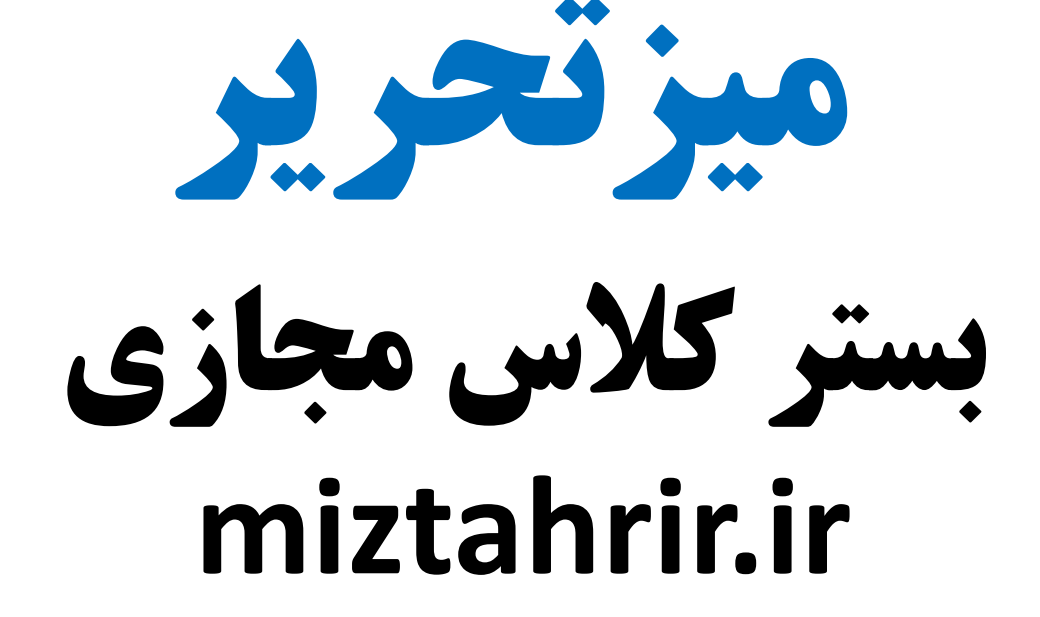

## **آموزش نحوه حضور در کالس های آنالین**

**.1 در مرحله اول به وبسایت ir.miztahrir مراجعه کرده و از قسمت دانلود با توجه به دستگاه خود نرم افسار مورد نیاز را دانلود و نصب نمائید.**

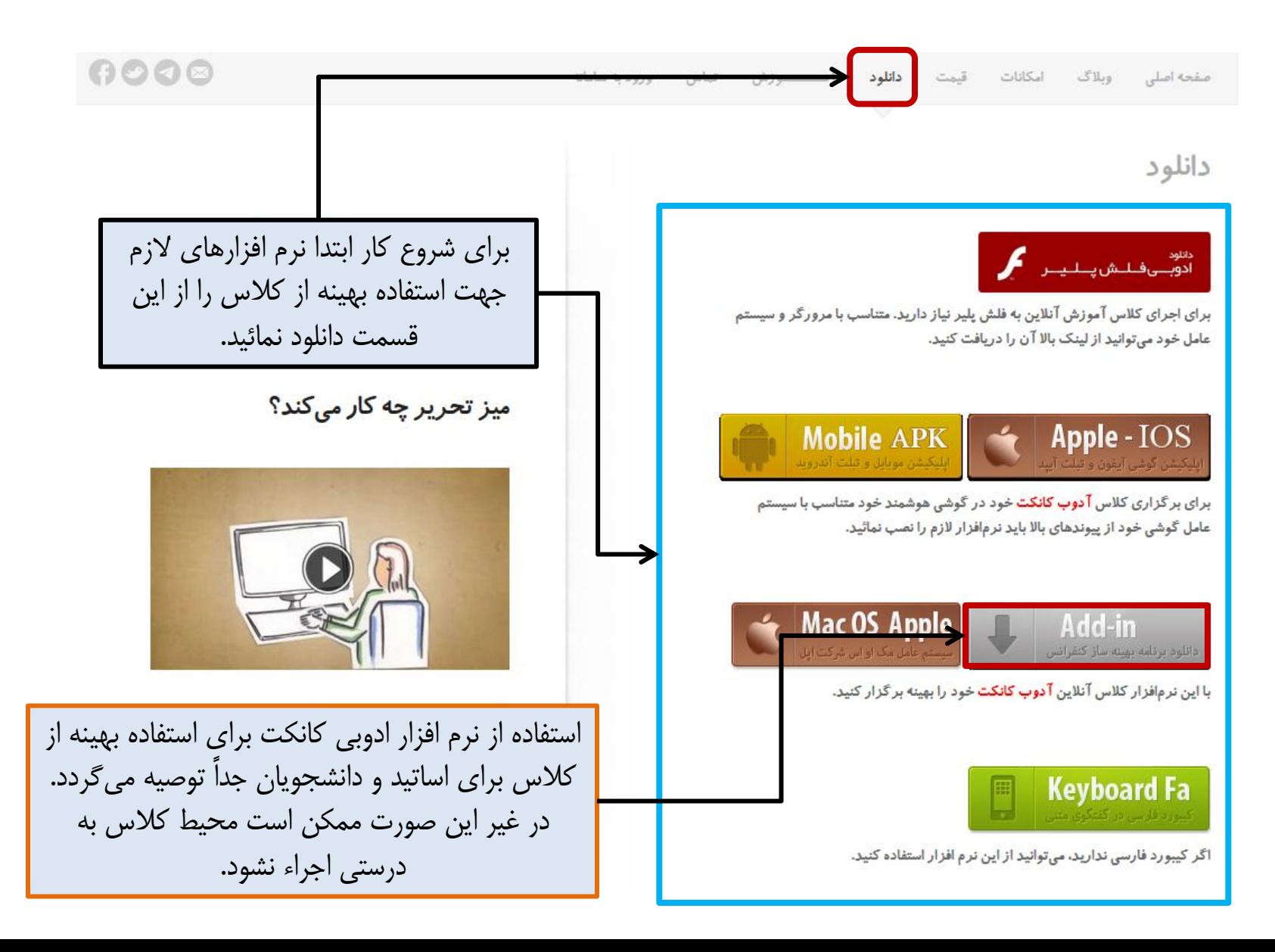

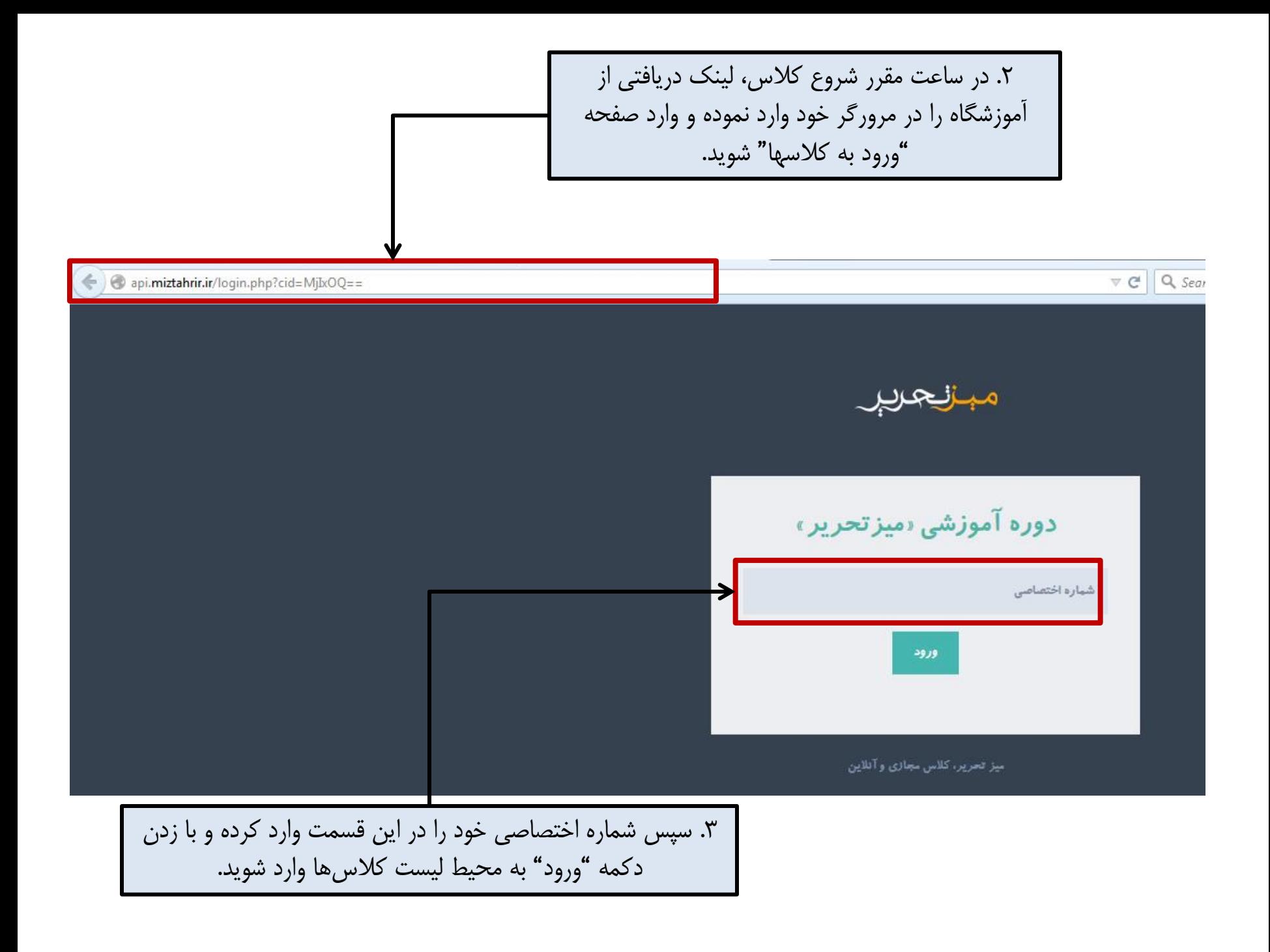

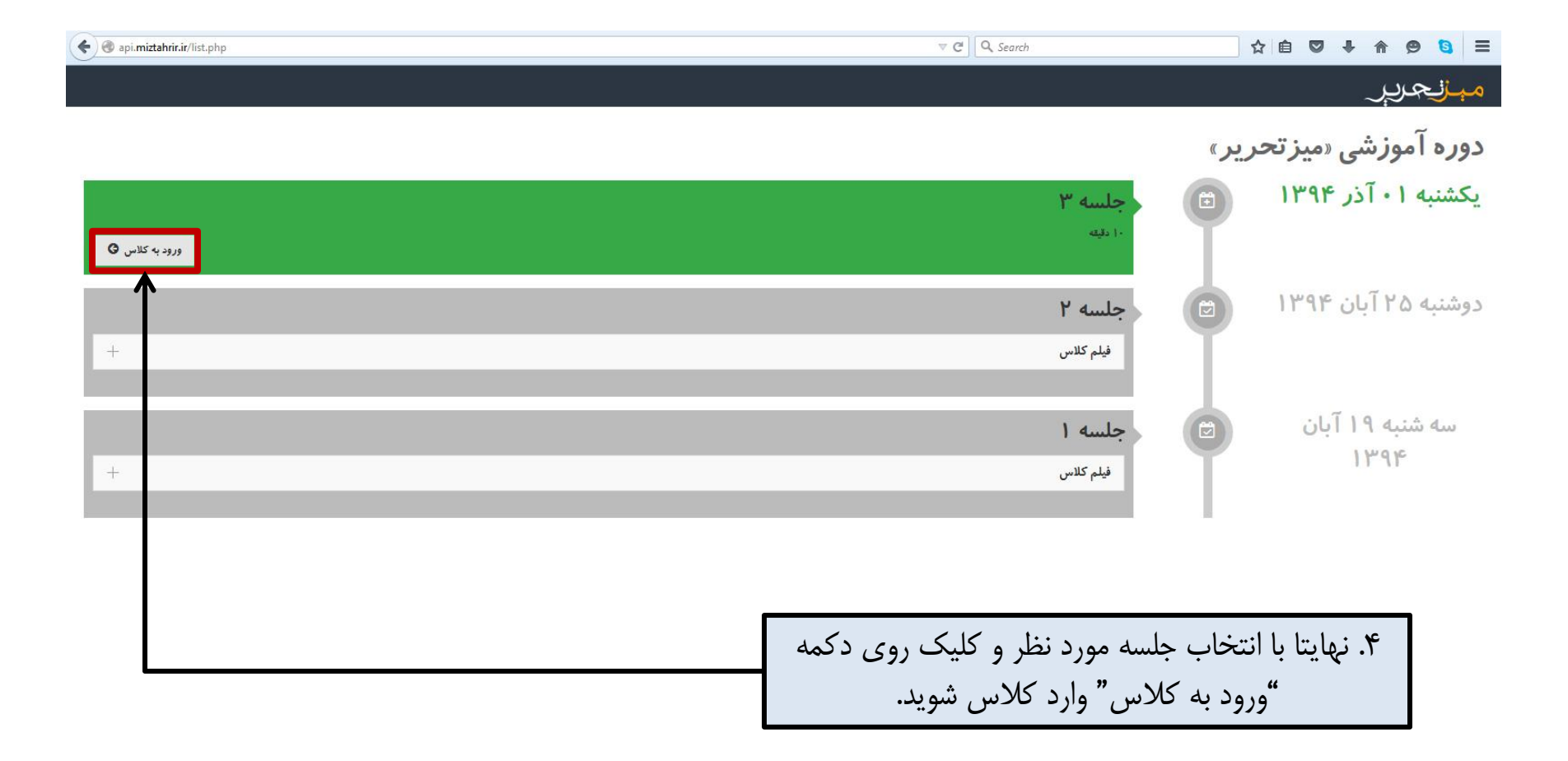

## **نحوه استفاده از اپلیکیشن های Android و IOS**

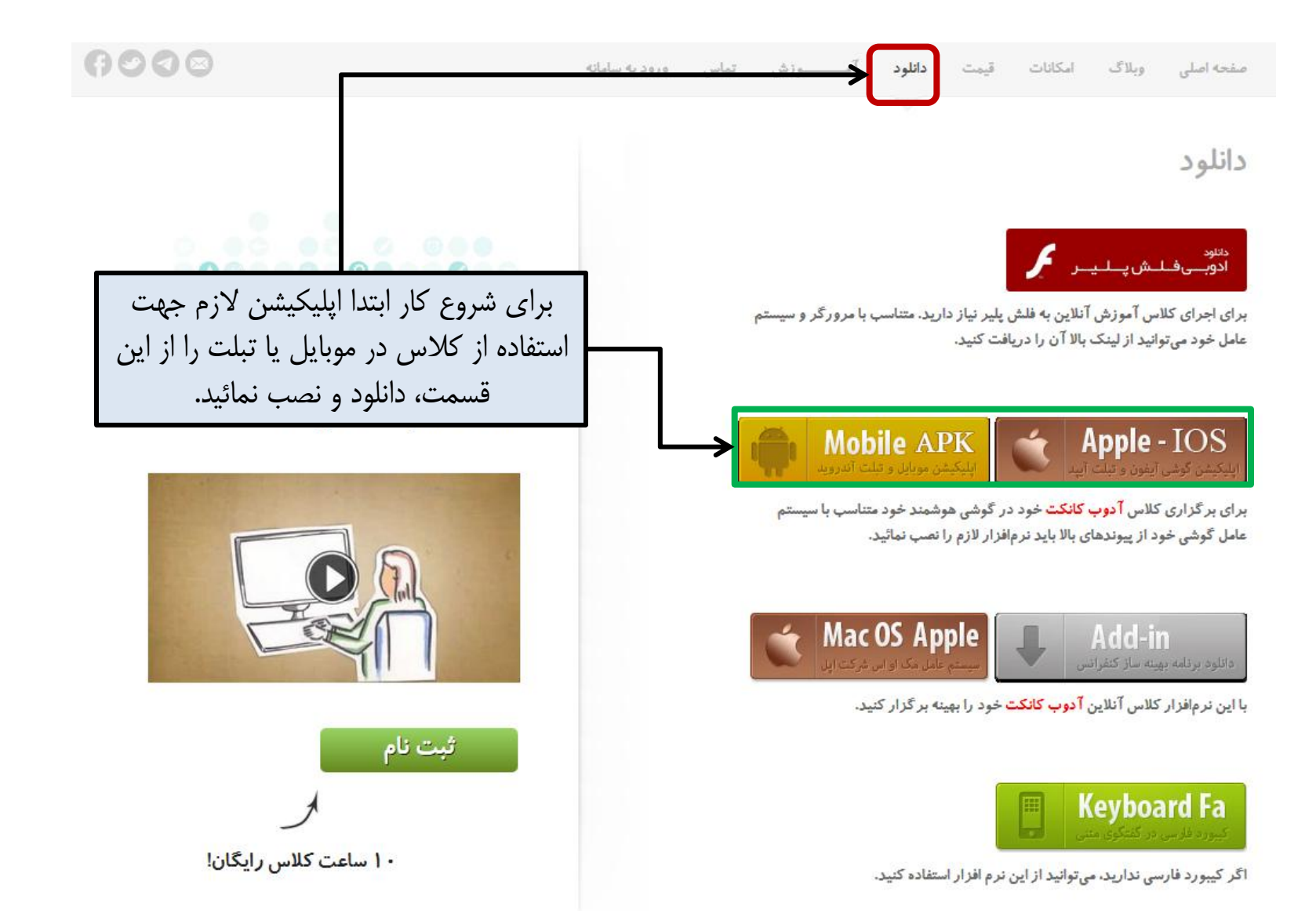

## **ورود به کالس**

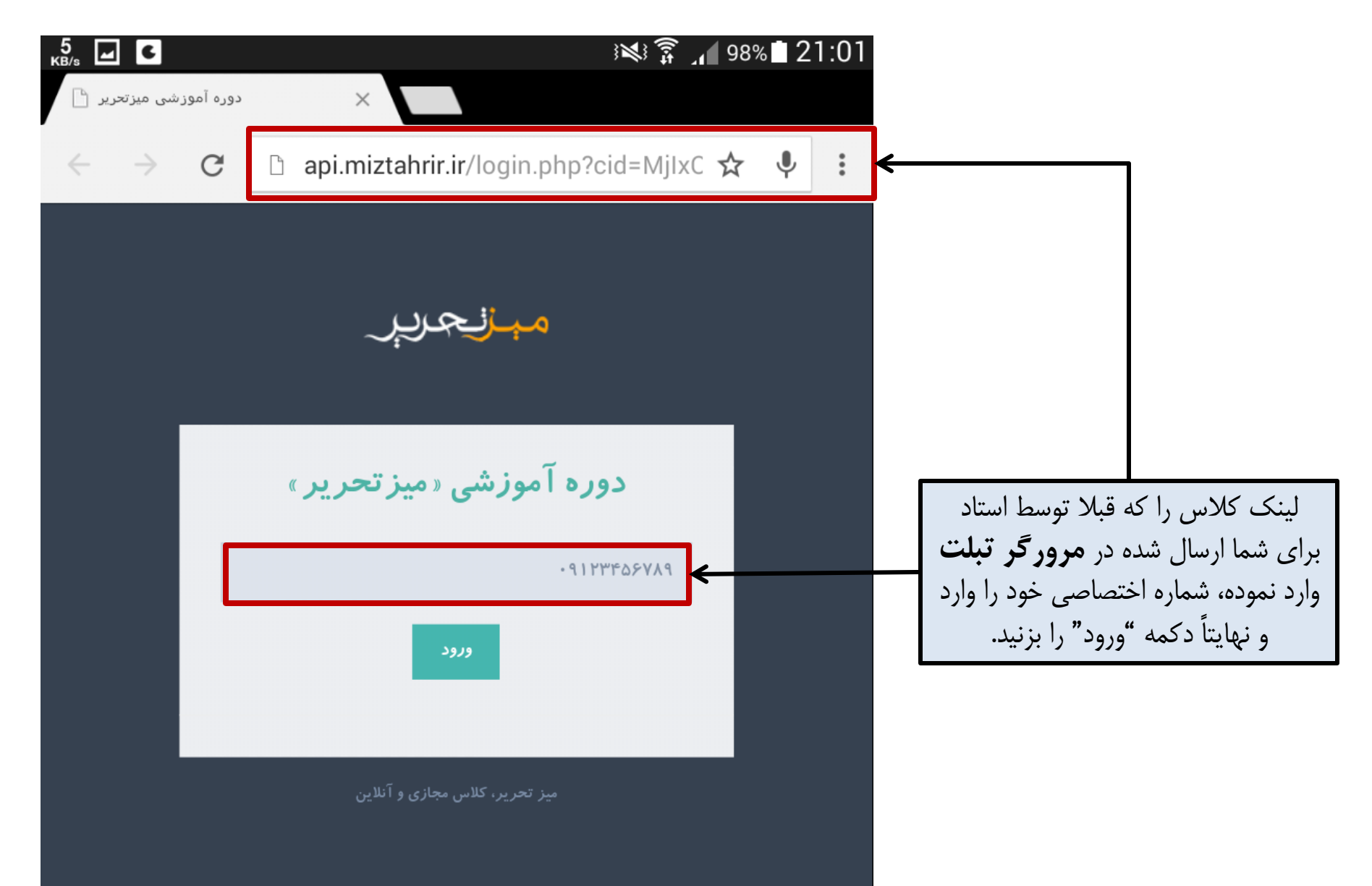

## ورود به کلاس

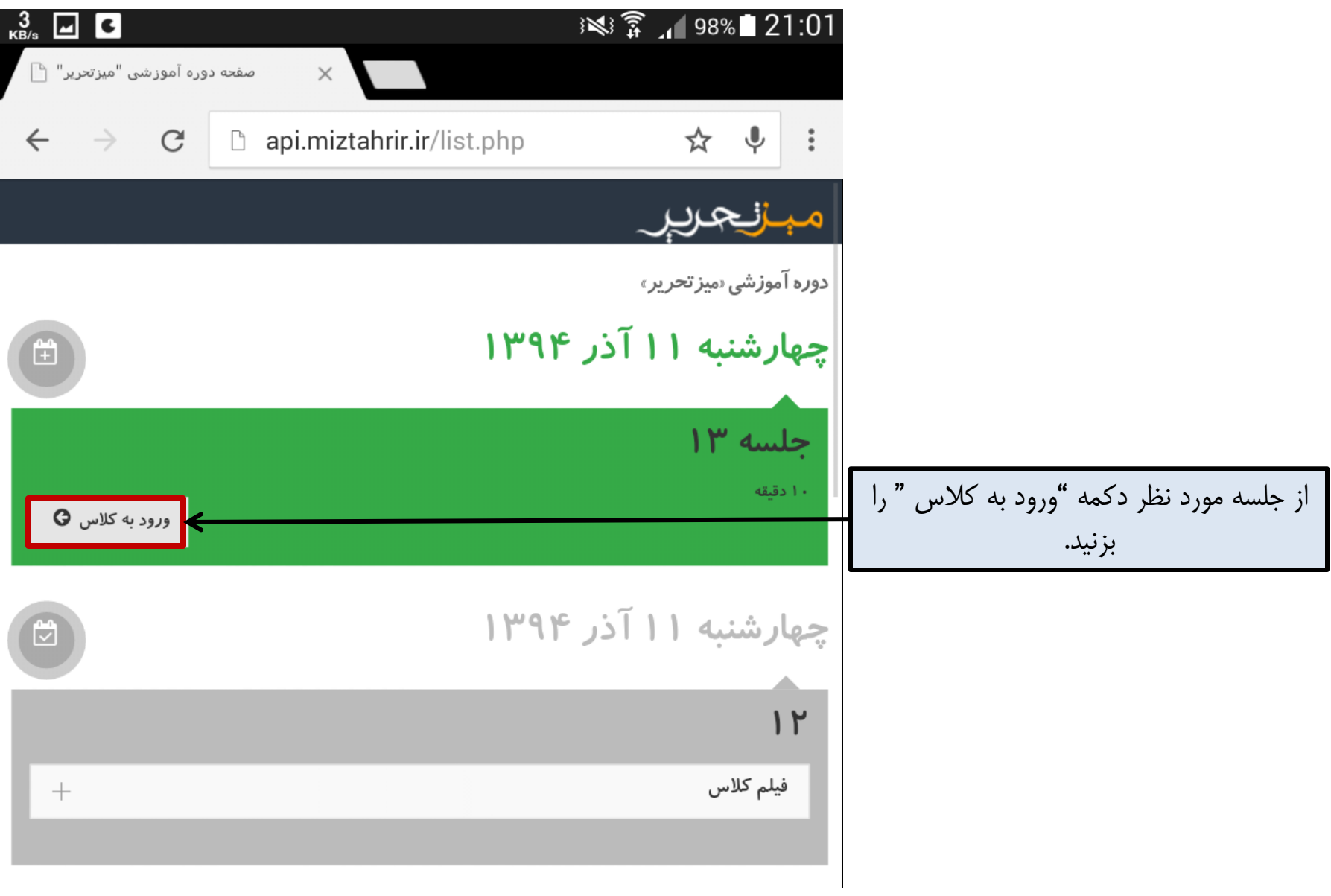

**ورود به کالس**

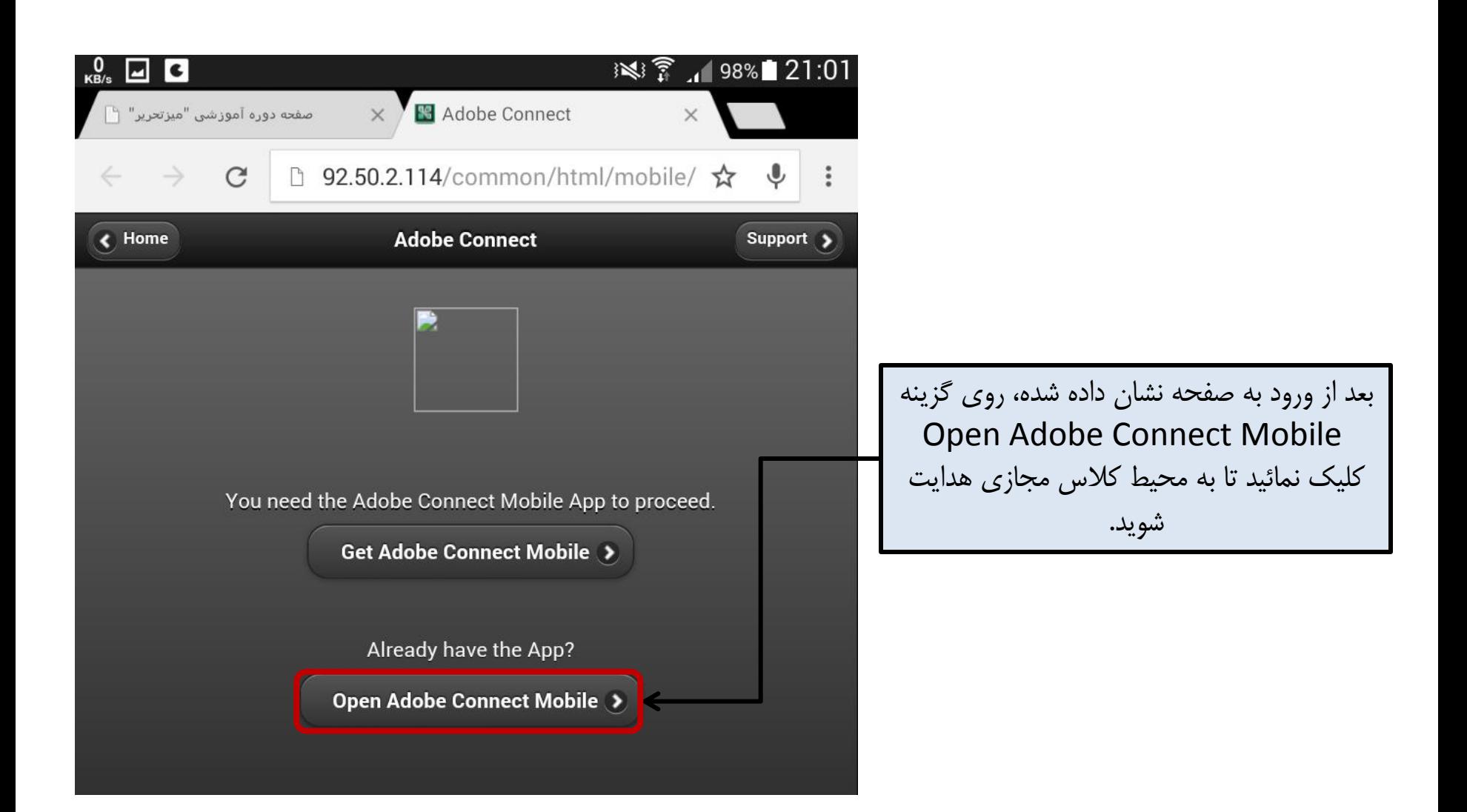

**بازبینی فیلم کالسهای ضبط شده**

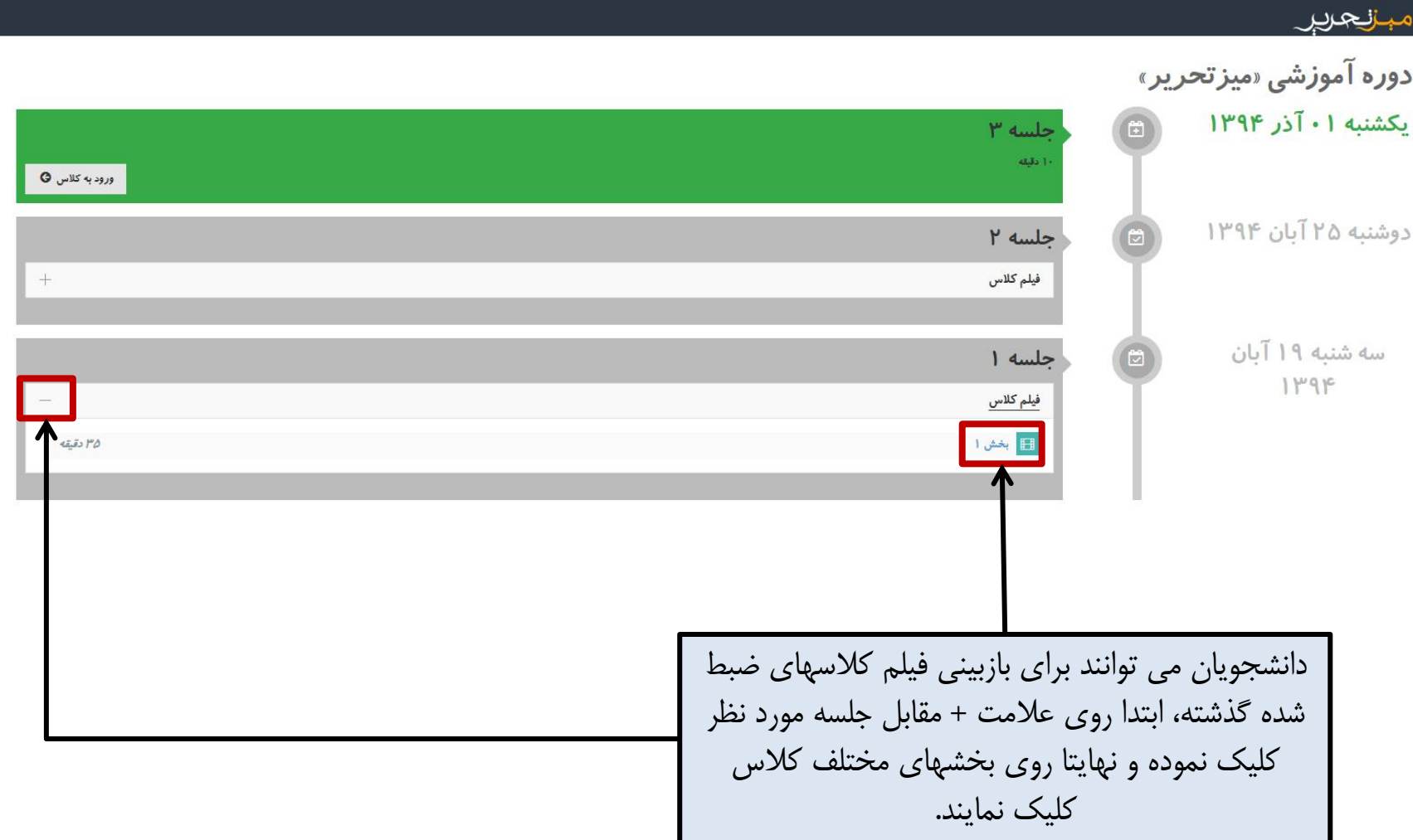